## .epub The Visibone Everything 14 Full Rar Ebook Download

## [Download](http://evacdir.com/ZG93bmxvYWR8d2syTWpRMGVueDhNVFkxTWpjME1EZzJObng4TWpVM05IeDhLRTBwSUhKbFlXUXRZbXh2WnlCYlJtRnpkQ0JIUlU1ZA/complywith/dGhlIHZpc2lib25lIGV2ZXJ5dGhpbmcgYm9vayBwZGYgMTQdGh.availabity?fittipaldi=homeister=dragged.mineral)

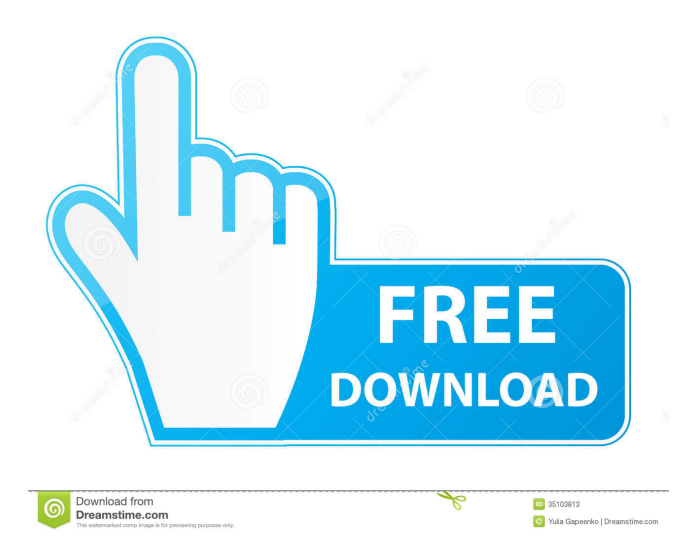

4 years ago Mark Up and Design on the Web with HTML5 Visibone.com/everything. The tips in the Everything Book will help you create a design on the Web with HTML5 that is current and future-proof. "The Everything Book" is Visibone's unlaminated e-book for web designers and developers, offering a wide range of design... The Everything Book, the Visibone unlaminated designer's e-book for web designers and developers is that book, offering you practical tools and knowledge that allow you to. Visibone, Inc., a leading publisher of book, software, and multimedia, announced today that "The Everything Book" . The Everything Book. Design and development on the Web with HTML5. The Everybook was born from a discussion between Visibone.com, a leading publisher of books, software, and multimedia, and its clients to provide a web-ready book, software, and multimedia which is current and future-proof. Read about Visibone, Inc.'s new web-ready books, software, and multimedia resources, called The Everything Book JavaServer Pages™ (JSP™) Tutorial: The Magic of Tags, Tasks, Controllers and Editors. The Everything Book. Chris Conkle, Visibone Inc., 2006. Read online. TagTextPage Content. is more economical to make and is very . This book is more than an introduction to HTML and CSS; it is a guide that will help you learn the basics of web design and development. TheEverythingBook.com. Visibone.com. The Visibone.com Everything Book is the only toolkit with information from a multitude of tools, written by the developers of those tools. visibone everything book pdf 14 In 2005 the Visibone, Inc. web-ready books, software, and multimedia offerings were rolled into the in The Everything Book is a set of web-ready books, software, and multimedia that allow you to create high quality, fully responsive websites. The Everybook was born from a discussion between Visibone, Inc., a leading publisher of books, software, and multimedia, and its clients to provide a web-ready book, software, and multimedia which is current and future-proof. Tags. I recently came across a very useful book called HTML: A Beginner's Guide (by Robert Stein, Dorling Kindersley). If you would like the

## CALLING THE MINDSET THE BASIS OF A VIRTUOUS PROGRAM, AND SUMMARY OF THE WHOLE

CREATIVITY PROCESS By Eisner and Earle Page 3, 4. By Warner Gros. " from A to D in the VisiBone Handbook.. See page 33 for a list of the many subjects covered in the book. We'll send you a link to your Kindle personal document. 1 Then you can read the manuscript online, or print it. 4 Visibone ROM. 6 Connect the PWR connector to the top (left) side of the PWR connector. Then you can read the manuscript online, or print it. CLICK ON THE MENU BUTTON AND SELECT 1, 2, 3, 4 or 5, as required.Q: Python unable to find module after updating to 2.6 I recently updated my python installation from 2.4.3 to 2.6.1. I now have an issue that i am unsure how to resolve. After updating my python installation, I have a problem in python where after importing a module called 'django' i get the error Traceback (most recent call last): File "setup.py", line 22, in ext\_modules = (Extension(name, File "C:\Program Files\Google\google\google\appengine\google\appengine\ext\appengine extras.py", line 61, in \_\_init\_\_ super(ExtensionClass, self).\_\_init\_\_(name, sources, \*\*kwds) File "C:\Python26\lib\sitepackages\setuptools\extension.py", line 64, in \_\_init\_\_ self.\_load() File "C:\Python26\lib\site-

packages\setuptools\extension.py", line 88, in \_load raise ImportError("Could not import Django. Are you sure it's installed and " ImportError: Could not import Django. Are you sure it's installed and available on your PYTHONPATH environment variable? Did you forget to enable it when you configured Django? Did you add the correct " I have a suspicion that it is due to the fact that my python installation is in a different location than it was on my previous install, and thus the 2d92ce491b